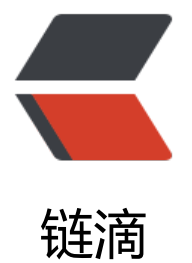

## 【VMware】如何[给 Ce](https://ld246.com)ntOS 系统扩展磁盘

作者:205016227

原文链接:https://ld246.com/article/1566021346577

来源网站:[链滴](https://ld246.com/member/205016227)

许可协议:[署名-相同方式共享 4.0 国际 \(CC BY-SA 4.0\)](https://ld246.com/article/1566021346577)

有时候后我们在使用Vmware Workstation的虚拟机的时候,会发现磁盘突然不够用了。这个时候就 要进行磁盘扩展了。下面讲解一下如何操作。

### **扩展虚拟磁盘**

### **查看磁盘空间**

因为我用的CentOS系统没有可视化桌面, 所以我们使用命令"df-hl"查看磁盘空间

剩余6.9G

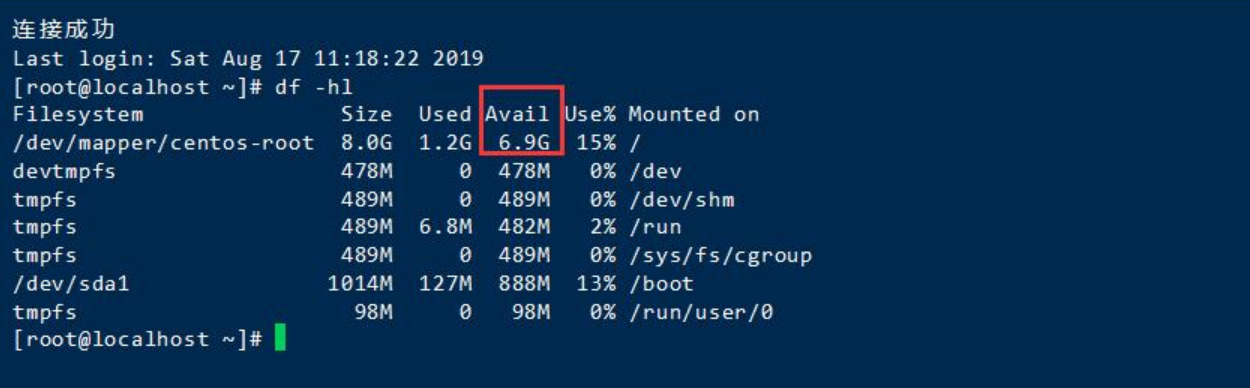

### **关闭虚拟机。进入虚拟机设置。**

#### 注意只有关闭虚拟机才能扩展磁盘。

依次点击"硬件-磁盘-扩展"。

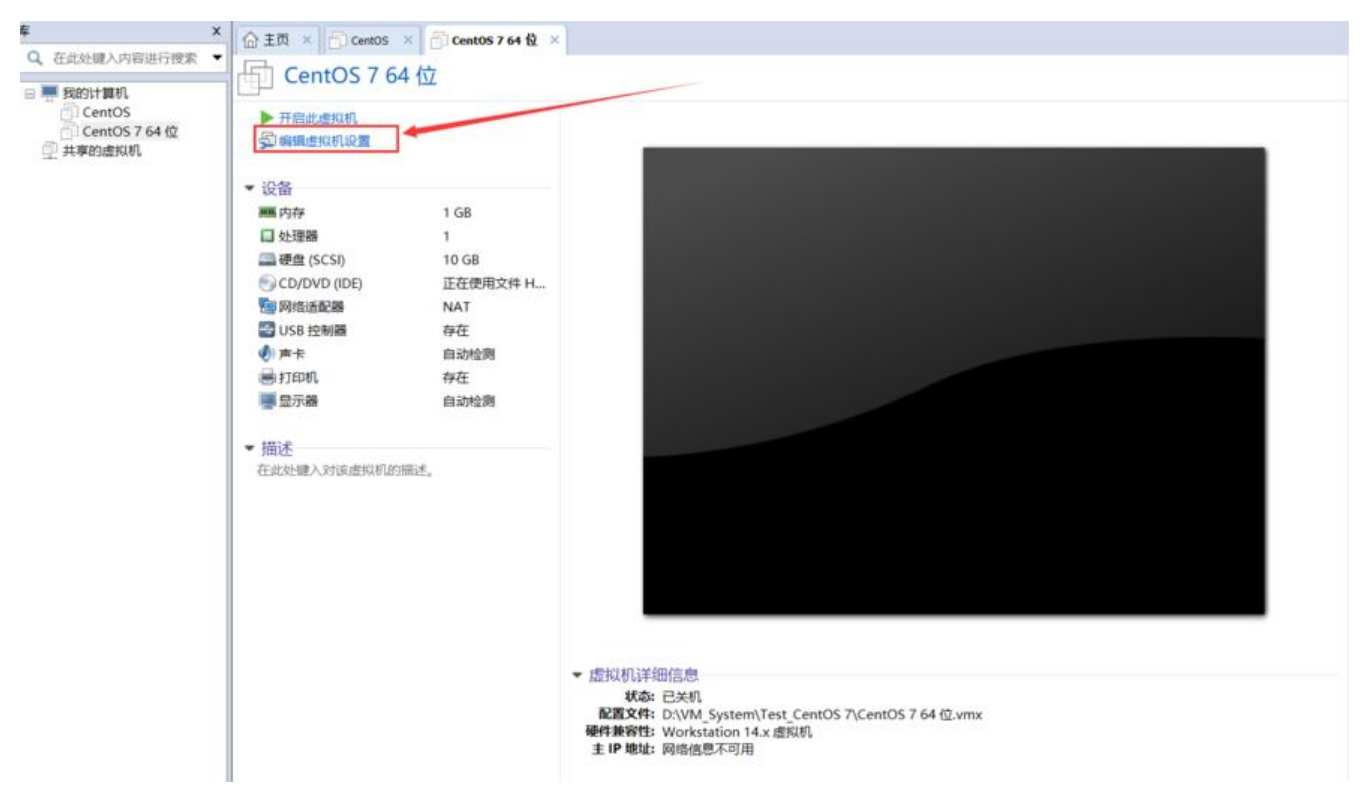

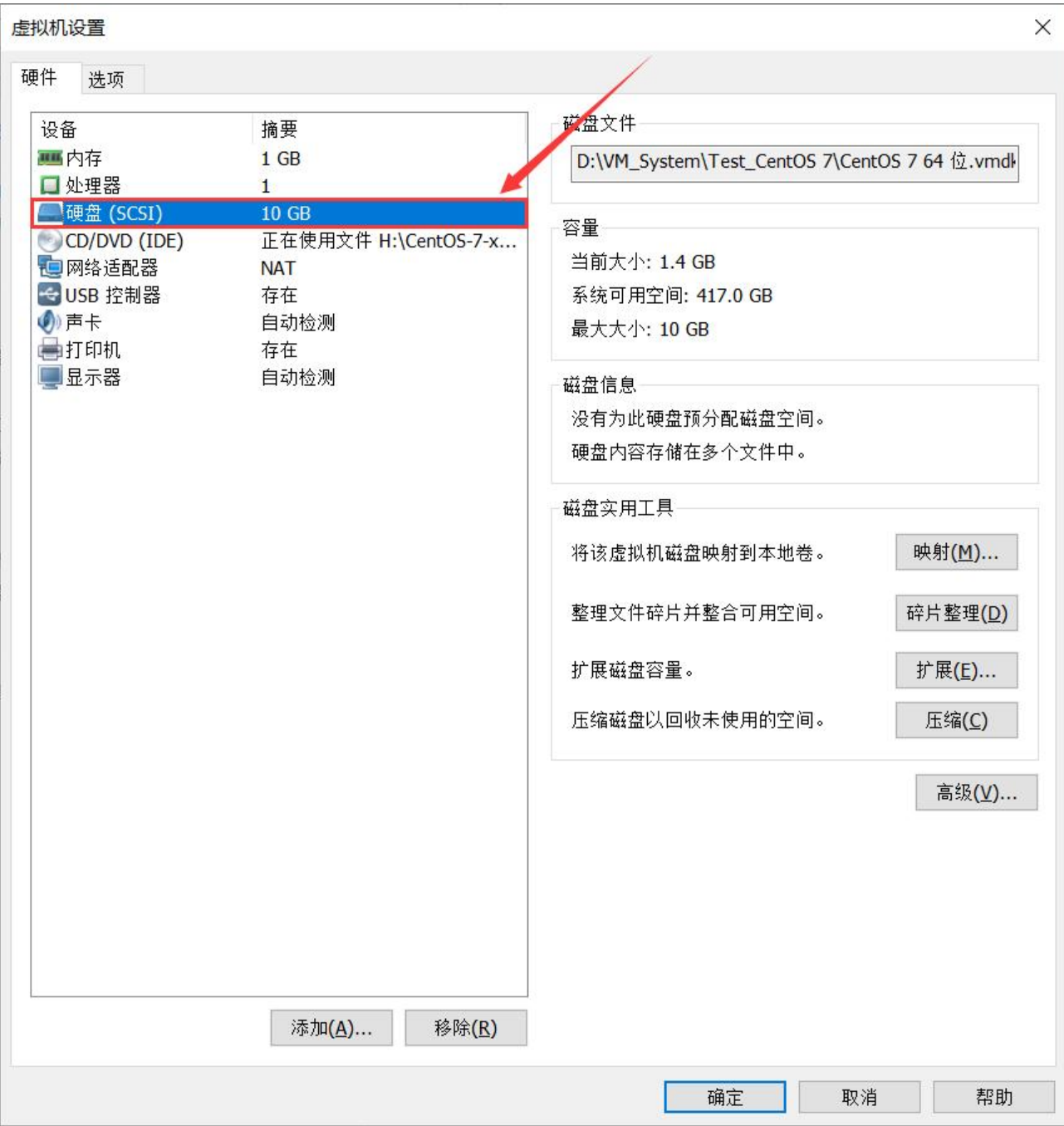

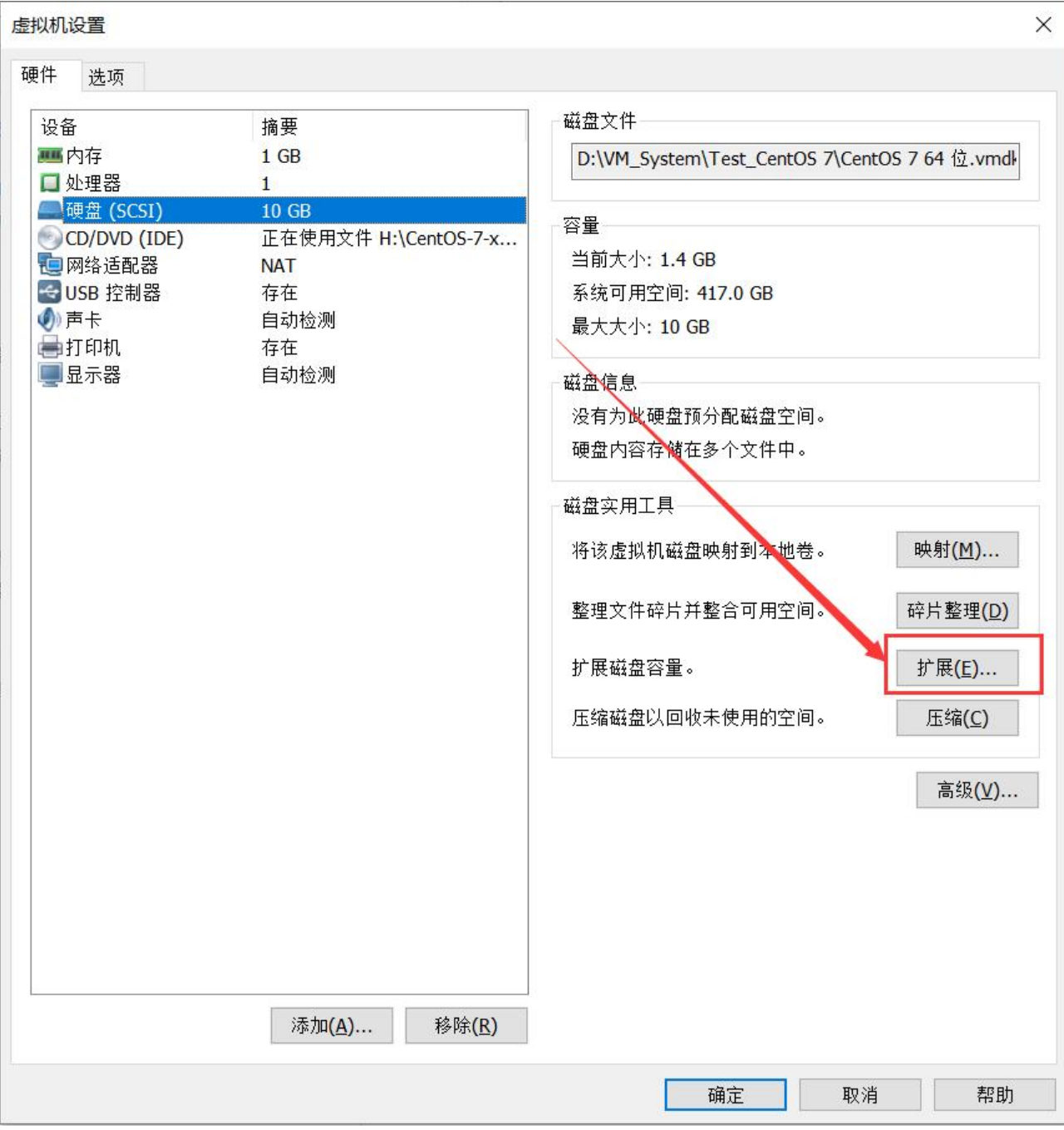

### **扩展对话框填写需要的容量(总容量)。**

这里的扩展只完成了从客户机划分空间上的扩展,实际并未使用,也未扩展。

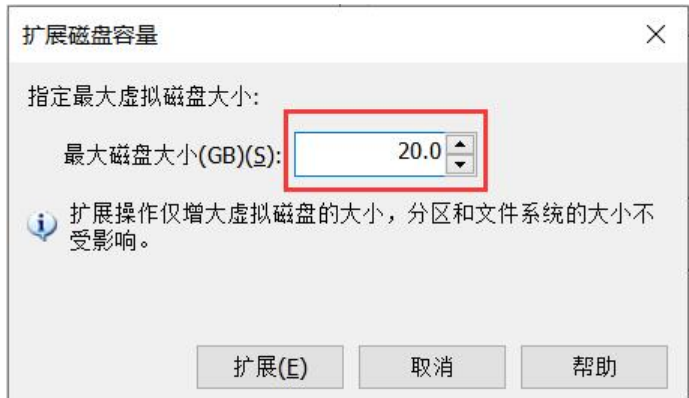

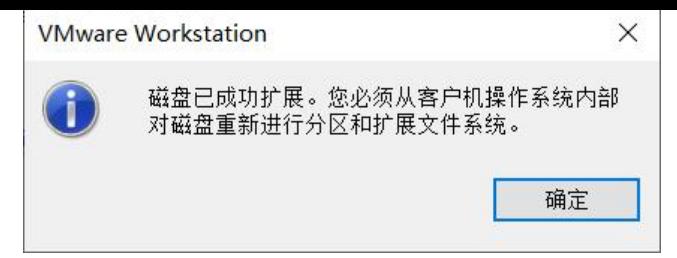

## **分区、格式化**

### **以下所有操作,务必在root账户下完成。**

进入CentOS系统。终端"ls /dev"查看已存在的分区。

一般显示为sda\*

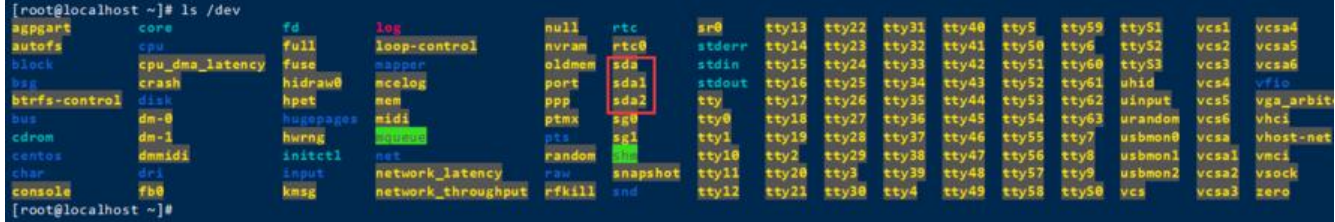

### **fdisk /dev/sda进入磁盘编辑。**

这里具体选哪个看自己情况。一般Tab的自动填充就只能选一个。

进入fdisk, "m"可以查看帮助。

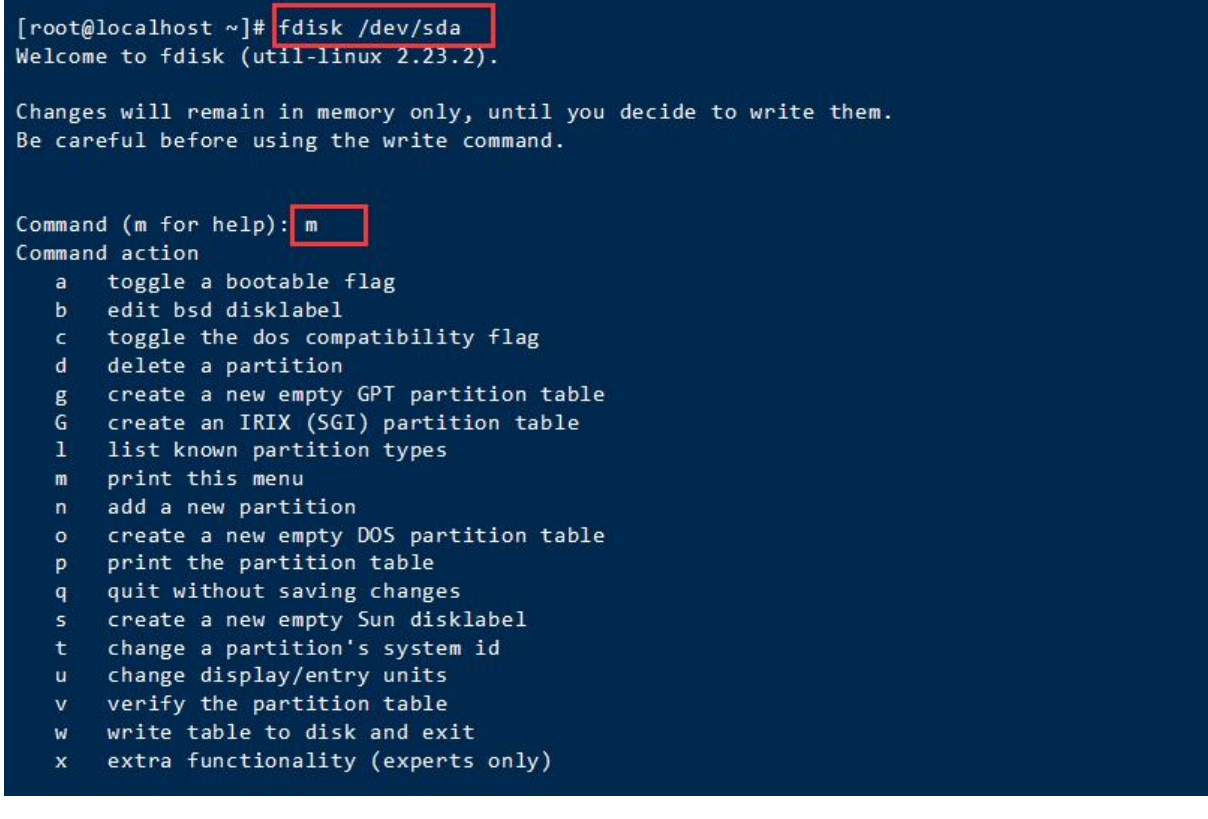

**输入"n",添加新分区。**

回车默认选择分区类型为主分区。

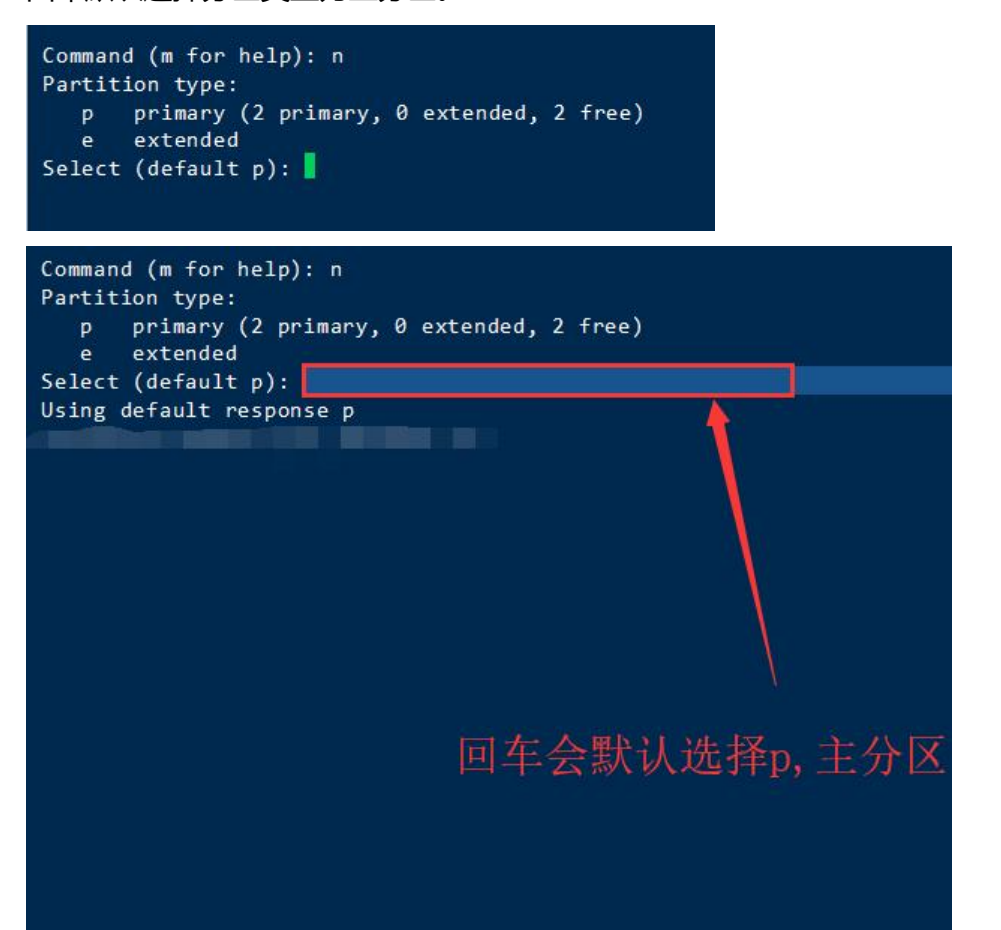

# **分区号回车使用默认选择,记住分区号,之后容易找新创建 分区。**

起始扇区和Last扇区回车默认即可。

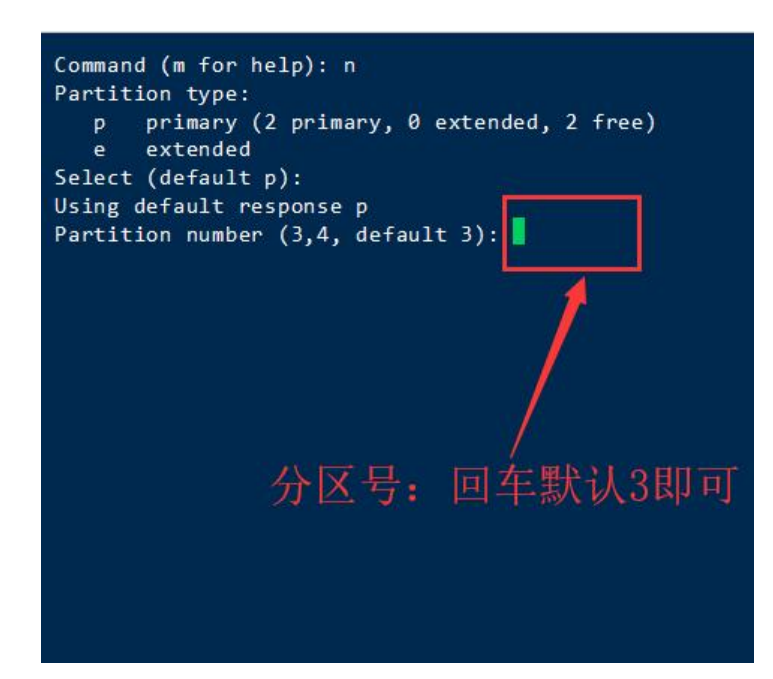

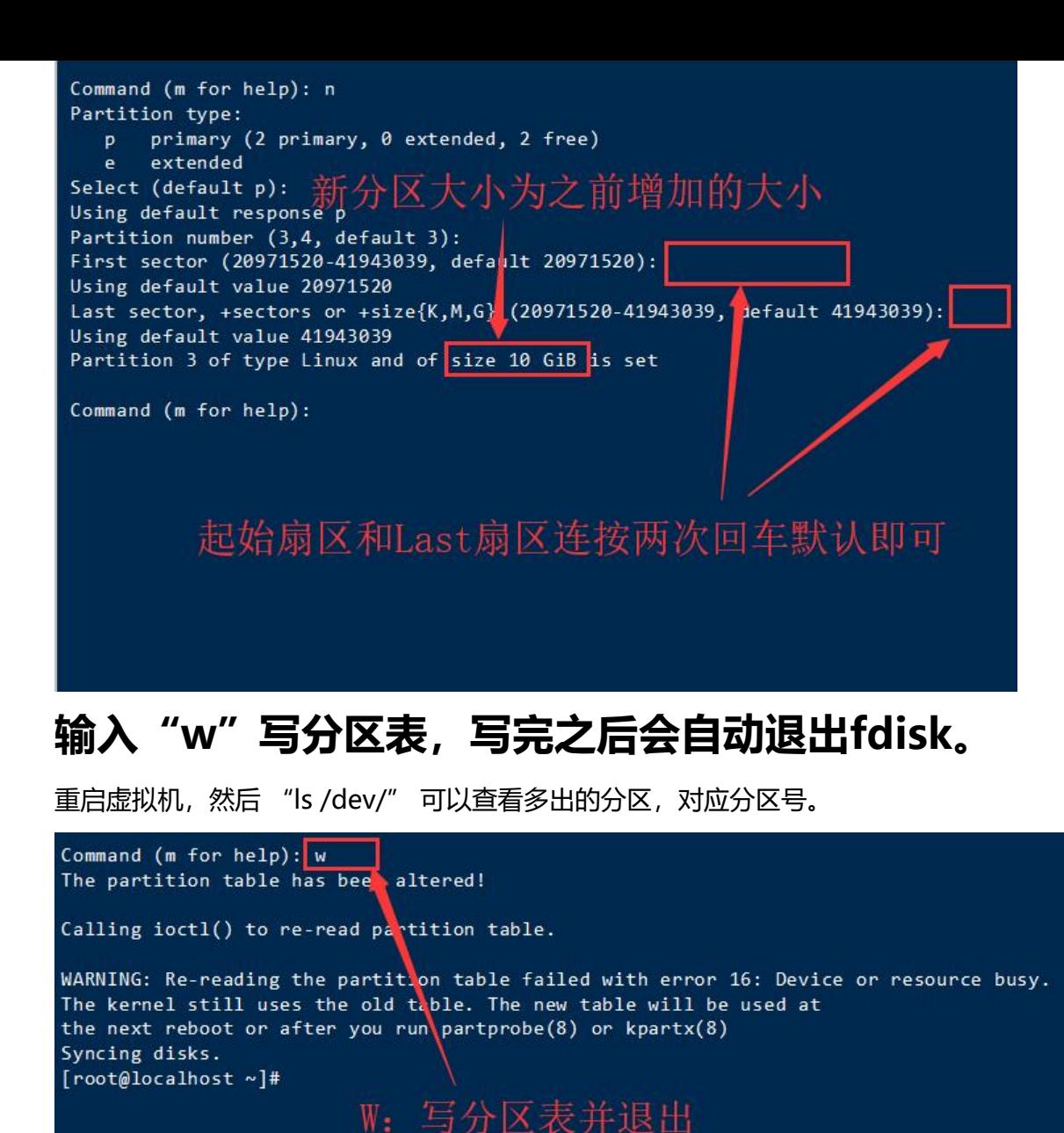

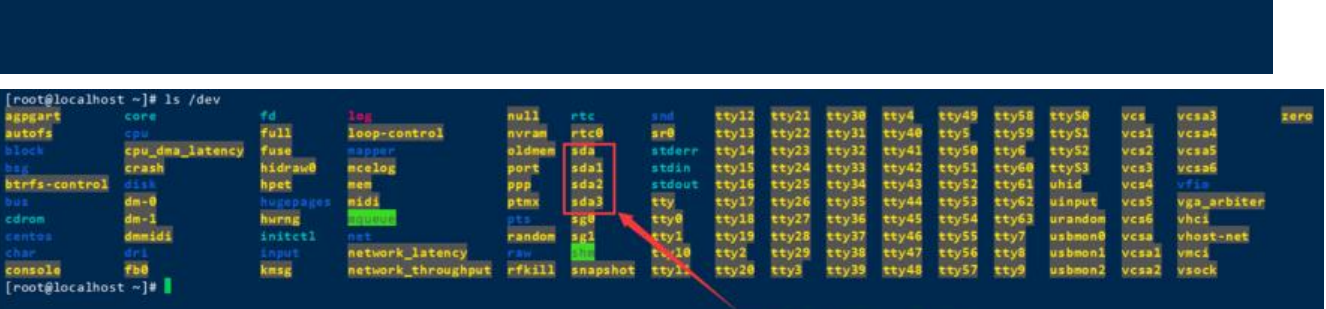

原文链接:【VMware】如何给 CentOS 系统扩展磁盘

分区号对应之前选择的3

### **"mkfs.ext2 /dev/sda3"格式化新分区。**

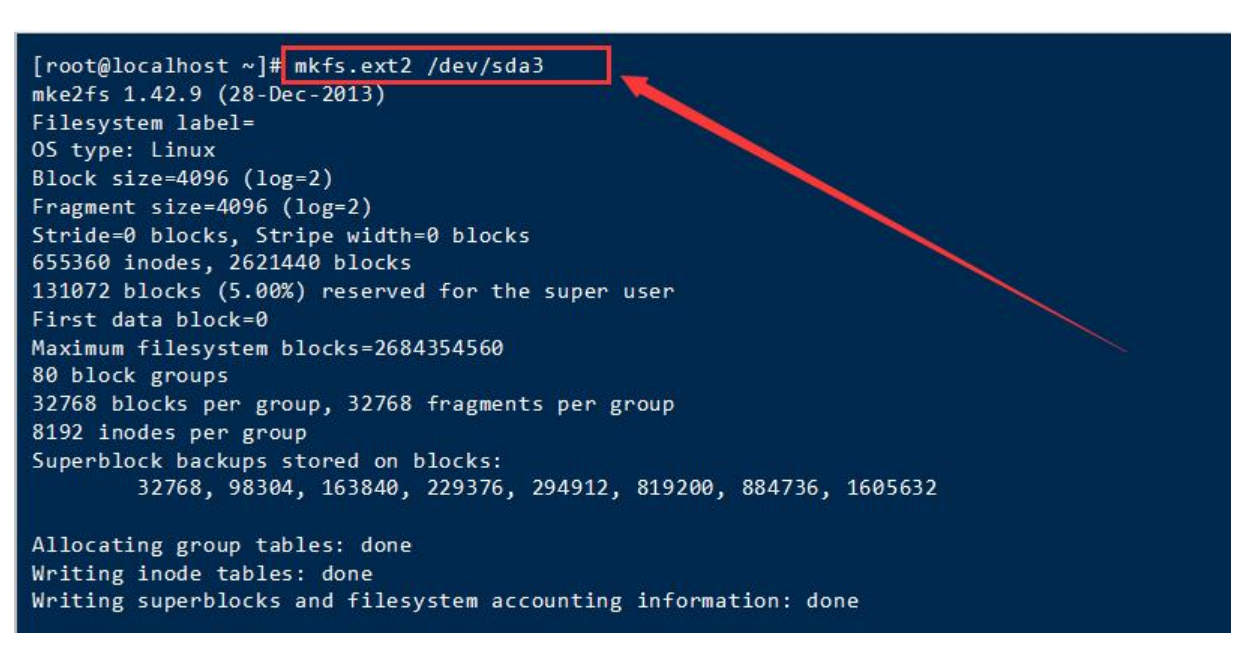

### **扩展**

### **下面进入正式扩展。**

"lvm"进入lvm (逻辑卷管理) 管理。 "pvcreate /dev/sda3"为新分区创建物理卷。输入"y"擦除分区。 "pvdisplay"显示出新的物理卷。

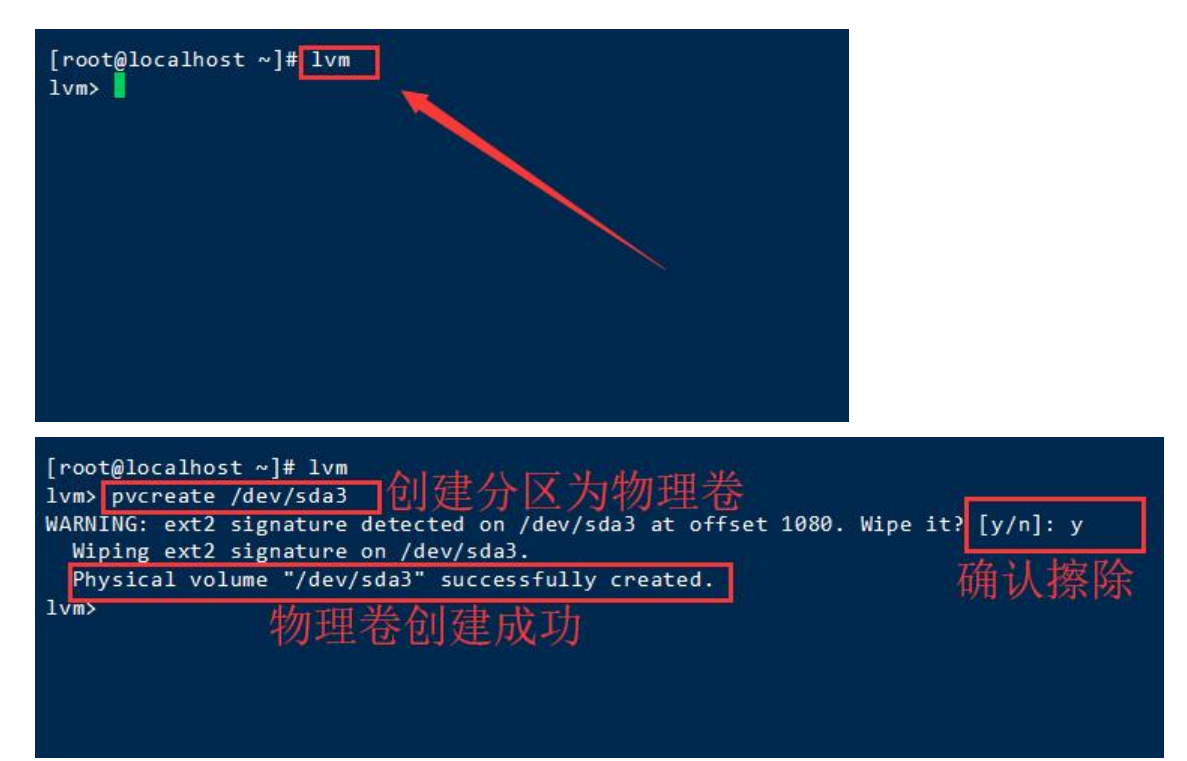

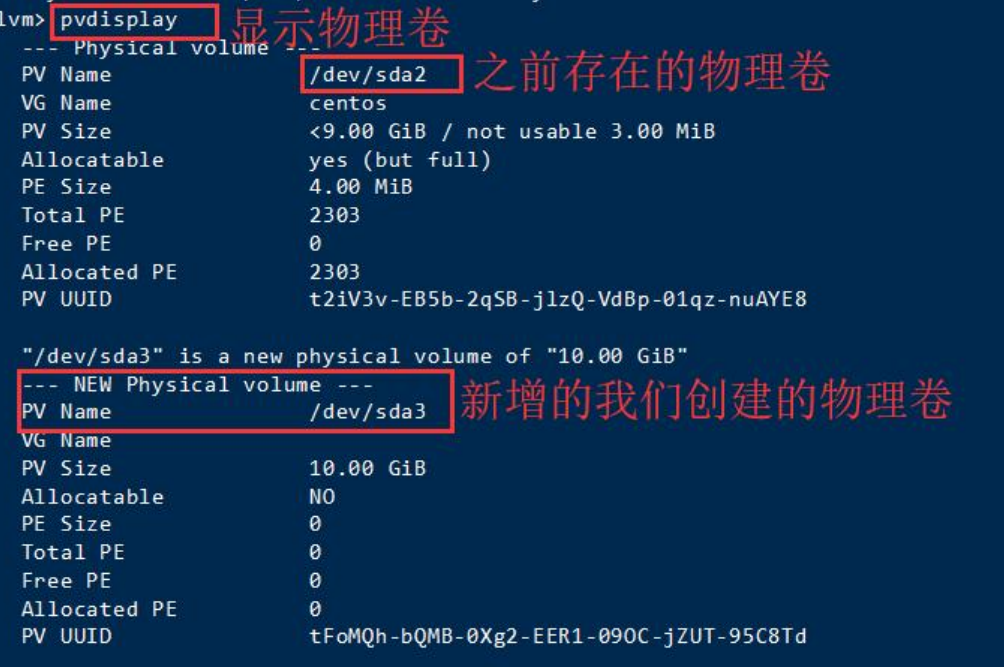

 $1vm$ 

## **"vgdisplay"显示卷分组,记下卷分组名字。**

"vgextend centos /dev/sda3"把新建的物理卷添加到卷分组。

"vgdisplay"再次查看卷分组,分组大小已经改变。

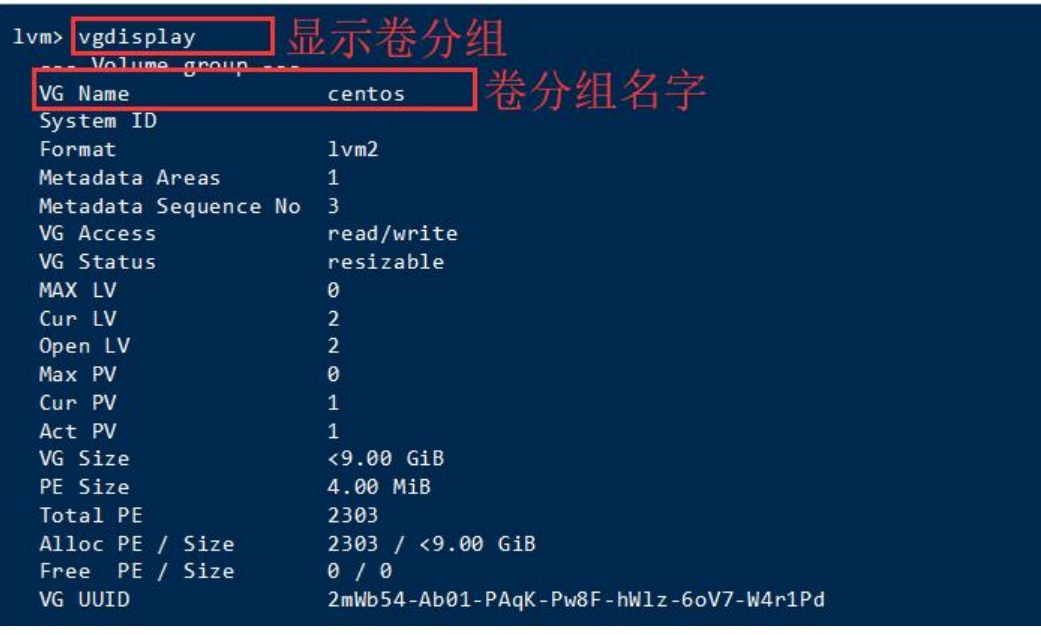

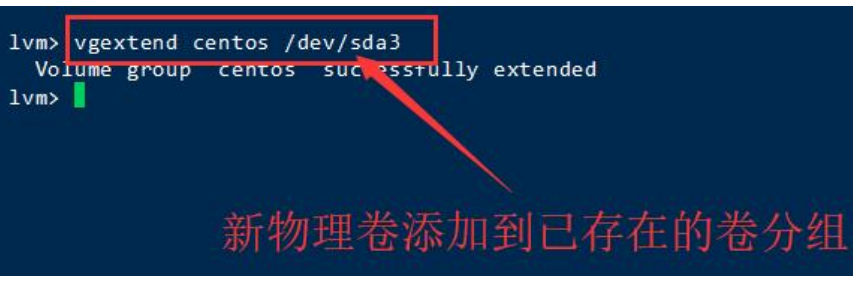

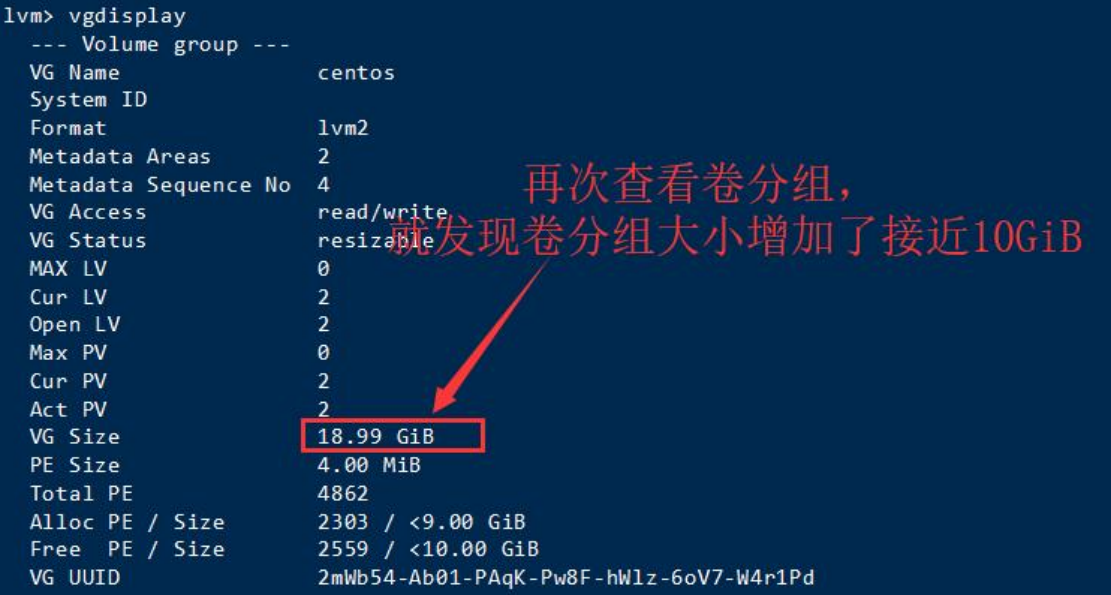

### **我们的目的是扩展逻辑卷。**

"lvdisplay"查看并记下原有逻辑卷的路径。

"lvextend -L +9.99G /dev/centos/root"增加大小。图中有解释。

### 增加完成后,"exit"退出lvm。

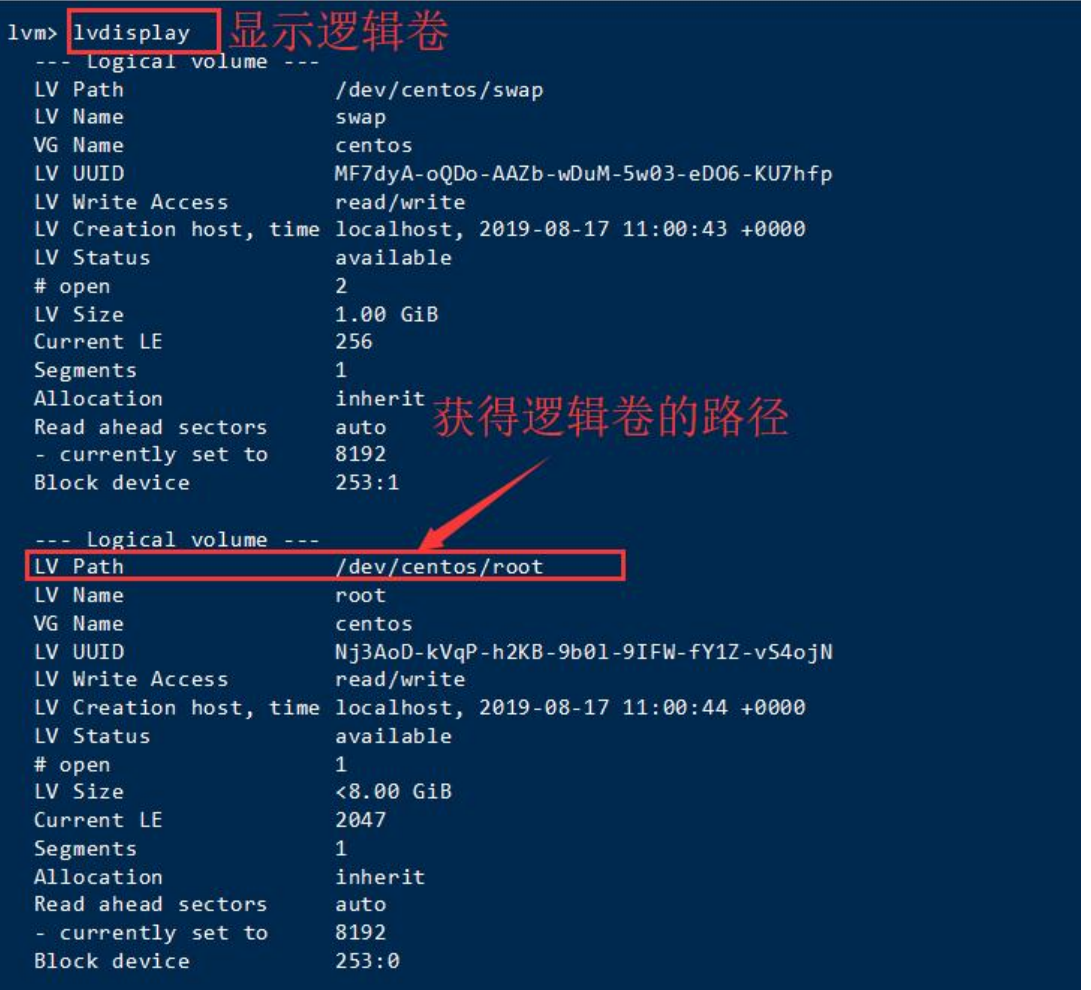

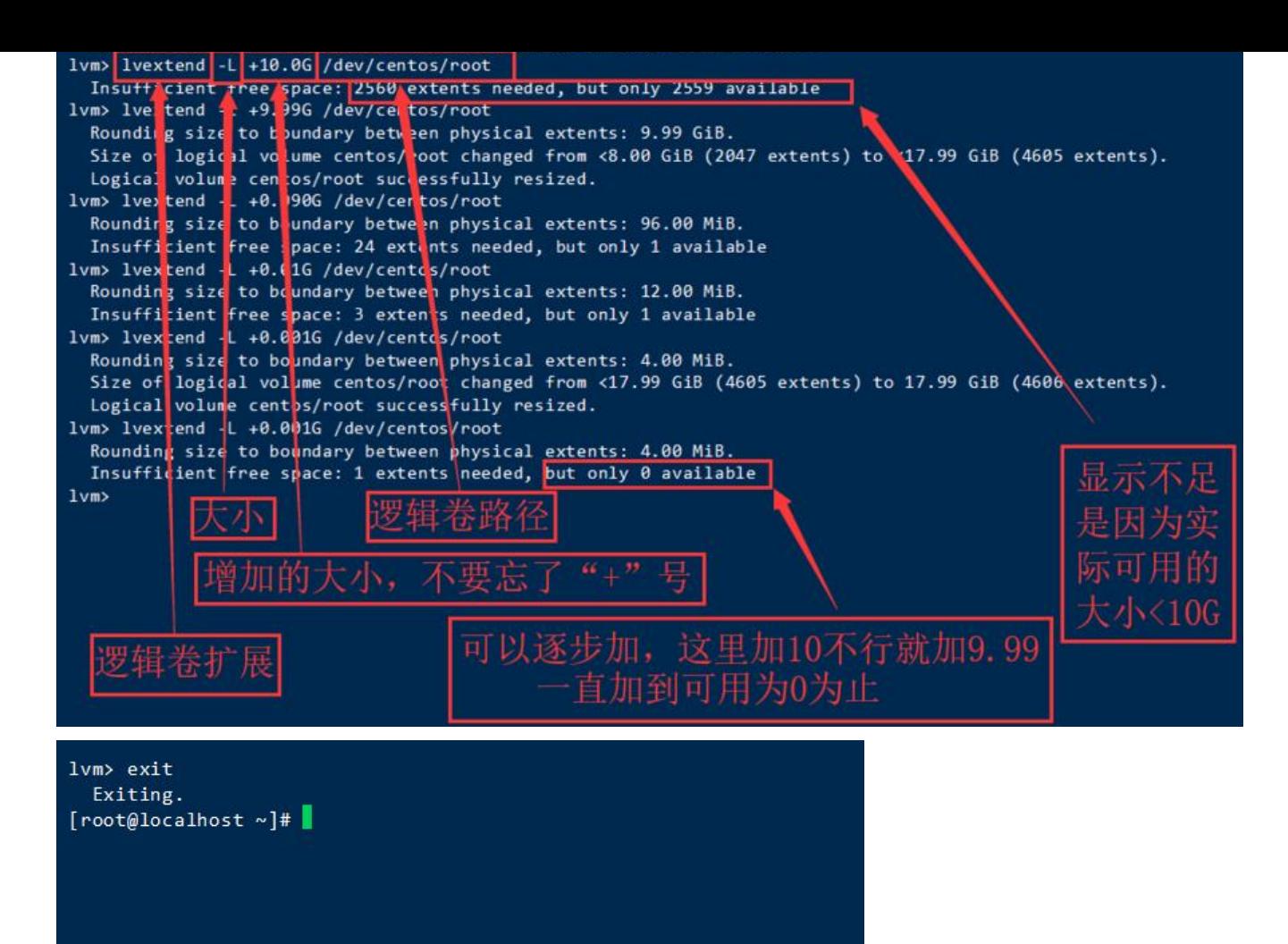

# **"df -h"查看文件系统的大小没变。这个时候就需要同步文 系统了。**

"df -T"先查看文件系统的类型。这里的类型是"xfs"。

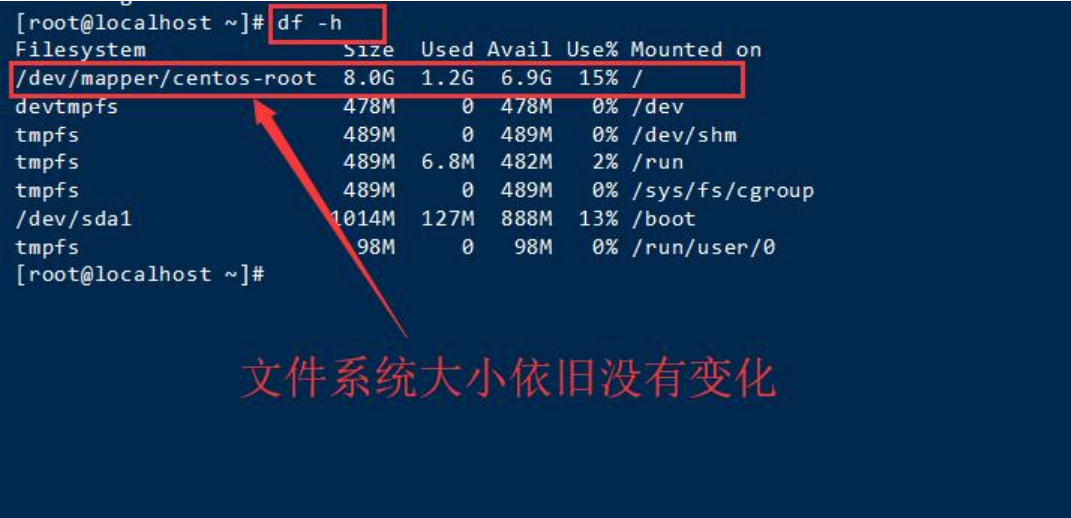

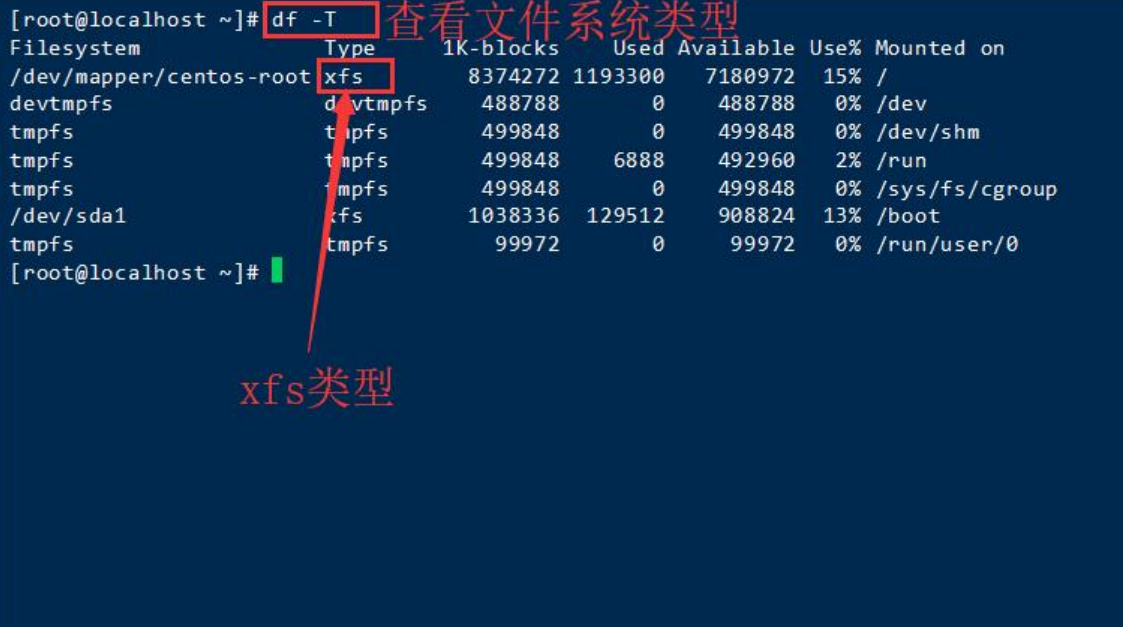

### **"xfs\_growfs /dev/centos/root"同步文件系统。**

同步完成后使用 "df -h" 命令,可以看到大小已经改变。

至此,CentOS系统扩展磁盘成功。

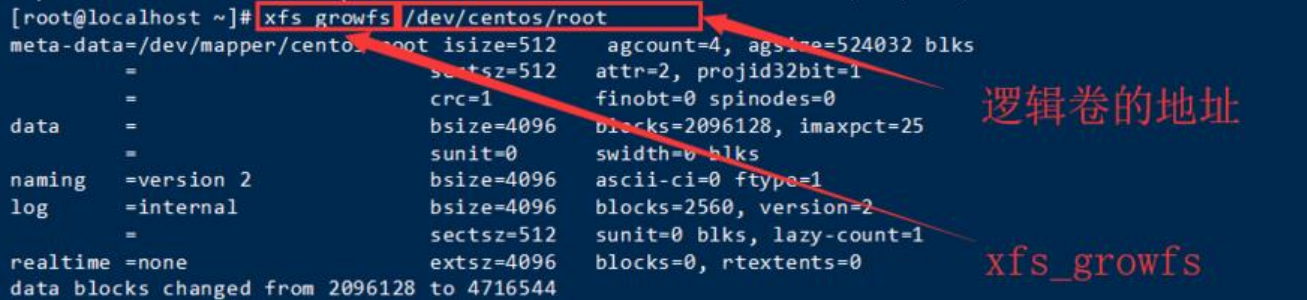

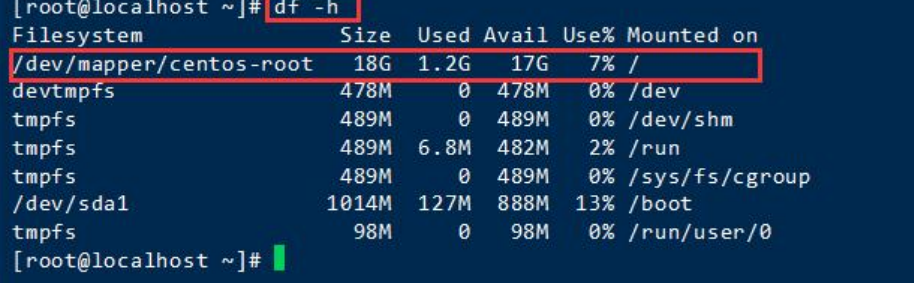